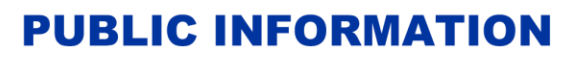

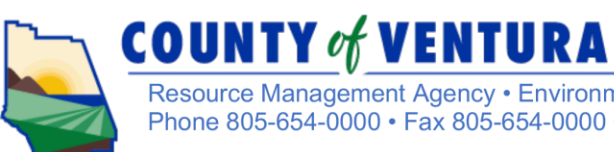

Resource Management Agency • Environmental Health Division • 800 S. Victoria Ave, Ventura, CA 93009<br>Phone 805-654-0000 • Fax 805-654-0000 • vcrma.org/divisions/environmental-health

## Using the Ventura County Cross-Connection Portal

**Step 1:** Enter the following internet address into your browser:

<https://vcca.ventura.org/vcca.aspx>

**Step 2:** Log on using your user name and password. (NOTE: if you do not have a user name and password, follow the on-screen instructions to create one). Under the "What would you like to do today?" heading, find Env Health and click on 'Search Applications' **Step 3:** Under the "General Search" heading:

- *If you know the device number:* Enter the device number in the box labeled 'Record Number' beginning with "BD" then seven digits. Click on the Search button at the bottom.
- *If you do not know the device number:* Enter 'BD' in the box labeled 'Record Number'. Enter all or any part of the location address in the boxes. (**NOTE:** The "Name of Business" field cannot be used for device searching.) Click on the Search button at the bottom.

**BONUS FOR TESTERS:** If you are a registered tester with Ventura County, you can view devices you have tested in the previous year. Enter your tester number in the "Certified Professional #" box, then choose *Certified Professional* in the "License Type" box. (**NOTE:** In the new database system, your tester number now starts with the letters "CI" instead of "PI" in the old system. However, your tester number has not otherwise been changed.)

**Step 4:** Find the device on the list of matching records at the bottom of the screen. Click on the BD number to view the details for the device.

**Step 5:** On the device detail screen, you can click on the **Step 5:** Symbol next to "More Details" and then the  $\blacksquare$  symbol next to "Application Information" to view device data and last test information. If desired, click on the "Print/View Test Report" box to print the test form for this device. (**NOTE:** Be sure that your browser is not blocking pop-ups or the form will not be displayed.)